### **AutoCAD Crack License Code & Keygen Download [32|64bit]**

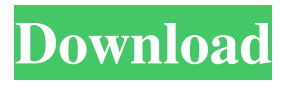

**AutoCAD Free Download (Latest)**

AutoCAD Product Key AutoCAD For Windows 10 Crack Architecture Once installed, the first step in learning how to use AutoCAD is learning the native (AutoCAD) commands available to you. This requires you to become familiar with the commands available by clicking on the status bar and pressing spacebar to bring up the AutoCAD command line. This is a list of the commands

that are available within the AutoCAD environment: Spacebar: Command: Option Display name: Select all Description: Select the active drawing object and it's all sub-objects AutoCAD menu: Extrude Display name: Extrude Description: Manipulates the active drawing object to form another copy. For example, by selecting a block and extruding, a new shape is created that is a solid copy of the original shape. AutoCAD menu: Command: Display name: Exit Description: If you are using the AutoCAD Designer application and you exit the designer, the AutoCAD application closes AutoCAD menu: Command: Display name: Goto Description: If you are using the AutoCAD Designer application and you select a design element, the designer's Goto dialog box opens to show the design element's current location in the layout. AutoCAD menu: Command: Display name: View command. Description: This command opens the view

window. AutoCAD menu: Command: Display name: Zoom Description: Gives you the ability to magnify the active drawing object. AutoCAD menu: Command: Display name: Zoom In Description: Gives you the ability to make the current display view larger. AutoCAD menu: Command: Display name: Zoom Out Description: Gives you the ability to make the current display view smaller. AutoCAD menu: Command: Display name: Snap To Description: Gives you the ability to establish a fixed point of reference for the active drawing object. AutoCAD menu: Command: Display name: Undo Description: If you click in the drawing window and move the cursor down, this command will bring back the previous command that was entered in the last command mode.

**AutoCAD Crack Activation Free**

See also References External links Category:3D graphics software Category:Autodesk Category:CAD software for Linux Category:CAD software for Windows Category:CAD software for macOS Category:CAD software Category:CAD file formats Category:Computer-related introductions in 1982Off the grid: A sunpowered electric car that gets 500 miles per day The Bugatti Vision SAUVASOOUR is the world's first electric vehicle that runs off solar power and a hydrogen fuel cell The solar panels on the Bugatti Vision SAUVASOOUR run continuously, and if the sun's brightness is low, the automaker says it uses the hydrogen fuel cell as a backup. This means the car can run for 500 miles between charges. (MARC BEAUDET/AFP/Getty Images) According to Nicolas Pronet, the head of Bugatti in the U.S. and a former Ferrari race car driver, the idea for the Vision came to him after he realized

how much he enjoyed spending time in the sun.

"The Vision was born from Bugatti's passion for the sun," Pronet says in the video. "During the winter, the sun is our friend and our guide to open the door, turn on the heating, charge the batteries, and finally to do what you want. We wanted to exploit this friend of ours." The Vision uses a hydrogen fuel cell that produces electricity to charge its lithium-ion batteries. (MARC BEAUDET/AFP/Getty Images) The Bugatti Vision doesn't use any fossil fuels, and

there are no gas stations where the auto can refuel. Instead, a hydrogen fuel cell and a pair of solar panels atop the car produce electricity that charges the vehicle's batteries. The Vision is the world's first electric vehicle that runs off solar power and a hydrogen fuel cell. It's also the first car to hit 500 miles per day. "Solar energy produces unlimited energy in the sun," says Pronet. "The only thing that limits our usage is the weather and the amount of energy

that the sun produces in a day." According to Pronet, the Vision has all the amenities of a typical car — reclining seats, an electric glovepiston, a1d647c40b

#### **AutoCAD**

Command prompt: open regedit in your system. Find key HKEY\_LOCAL\_MACHINE\SOFT WARE\Autodesk\Autocad\Professional. Click the right-down arrow next to the key name. Expand the Registry key and click the Edit button. The value of AutoCAD\Professional should be selected. The value of AutoCAD\Professional should be the key for value data. Save the modified Registry key. Alternative ways to register the software The Autocad 2010 EULA The EULA states that: You may install the software on any computer you own or control, as long as you don't try to run the software on any computer that does not belong to you. If you plan to copy or reproduce the software, you must keep intact the copyright and trademark notices. If you have to access or use, or use in any way, data or content

## on the internet, you must not copy, reproduce,

decompile, disassemble, reverse engineer, modify, or otherwise extract data from the software, except as provided in the GNU General Public License version 2. The EULA also states that it is not the publisher's responsibility to guarantee the performance or quality of the software, or to provide support or updates to the software after the initial installation. For any problems that arise from using the software, you can contact Autodesk only. You may use the software for internal noncommercial use only. You may not install any additional copies or use the software as part of a service bureau or application integration solution. You may not give or lend the software to another person or use the software for commercial purposes, including to provide services, documentation, support, marketing materials or advertising. If you do any of these things, you may be liable for damages or your

# license may be terminated. If you are unable to

comply with the terms of this EULA, you do not have the right to install or use the software. You may use only the shareware version of the software. You may not use the software to create a competing product. You are responsible for any materials and information that you provide or transfer via the software. The software, Autodesk and Autodesk's website, and all related materials are owned by Autodesk or its licensors. You agree to comply with all applicable copyright laws and the restrictions on the software or materials

**What's New In AutoCAD?**

Markup Support: Provide assistance and feedback that helps you improve your designs. Freehand: Freehand helps you take your hand right off the keyboard. (video: 1:07 min.) EZ Compose: EZ Compose makes your life a little

## bit easier by automatically creating a shortcut

for the most common commands in your drawing environment. (video: 2:11 min.) Layouts: Layouts give you the tools to adapt your designs for print, or for presentation to your audience. (video: 1:50 min.) Dynamic Scaling: AutoCAD has always supported only fixed scaling. Dynamic Layers: With the new dynamic layers, you can decide which layers and objects to activate, based on their scale. (video: 3:11 min.) Revit Dynamic Layers: Revit allows you to apply the same layer setting logic to your AutoCAD drawings. (video: 1:07 min.) Run to Line, Circle, Arc, and Polyline: These commands have been enhanced to be more accurate and reliable. Integrated Camera: Get all the benefits of AutoCAD's integrated camera. (video: 2:04 min.) Rendering Dynamically render your shapes and images, for final output to a variety of destination formats. Rendering: Whether it's a rendering of

## your drawing, a rendered document, or even a

preview of your rendering with 3D visualizations, you can output to one or more destinations. (video: 1:35 min.) Protected User Settings: Secure the settings for all users. Markup Studio: Create, manage, and distribute personalized models. Archive: You can now manage the history of your drawings for printing, sharing, and publishing. PDF Creation: Produce a PDF of your drawings with just one command. Viewing Performance: Gain a more accurate and responsive user experience, with the new viewer. Add View: Create an alternate view for your drawings. Window Coordinates: Get to where you need to be right away. Paint Effects: Personal

**System Requirements:**

General Game Modes: How to Play How to Win: Tournament Organizers Guide: Revert back to competitive by setting the skill factor to Low or Classic. New battle tank: the "T47 MBT" (FV215b SPG) New armored car: the "Kursk Armored Personnel Carrier" (Kirpach-I) New armored fighting vehicle: the "JFK V-1011 Goliath" (

Related links: